## **Allgemeines**

Tagesprogramme definieren in der Personalwolke das Zeitmanagement für Arbeitstage. Wochenprogramme definieren das Zeitmanagement für eine Arbeitswoche und bestehen aus einem oder mehreren Tagesprogrammen.

In der Übersichtstabelle sehen Sie alle für Ihr Unternehmen verfügbaren Wochenprogramme. Dies können sowohl standardmäßig zur Verfügung gestellte und die von Ihnen bereits angelegten Wochenprogramme sein.

Erkennbar, ob es sich um mein standardmäßig vorhandenes oder ein unternehmensspezifisches handelt, ist ein Wochenprogramm an der Angabe eines Mandanten.

Ist Ihr Mandant in der Übersicht bei einem Wochenprogramm angeführt, so handelt es sich um ein für Ihr Unternehmen individuell angelegtes Programm, unabhängig davon, ob die Anlage durch Sie selbst oder durch einen Personalwolke Consultant erfolgt ist.

## NOTIZ

**Basiswissen:** Ein Wochenprogramm besteht aus mehreren Tagesprogrammen. Es muss für jeden Tag in der Woche, sprich Montag, Dienstag, Mittwoch, Donnerstag, Freitag, Samstag und Sonntag ein Tagesprogramm angegeben sein. Hinzu kommen noch die Tage für Weihnachten, Silvester und Feiertag Montag bis Feiertag Sonntag.

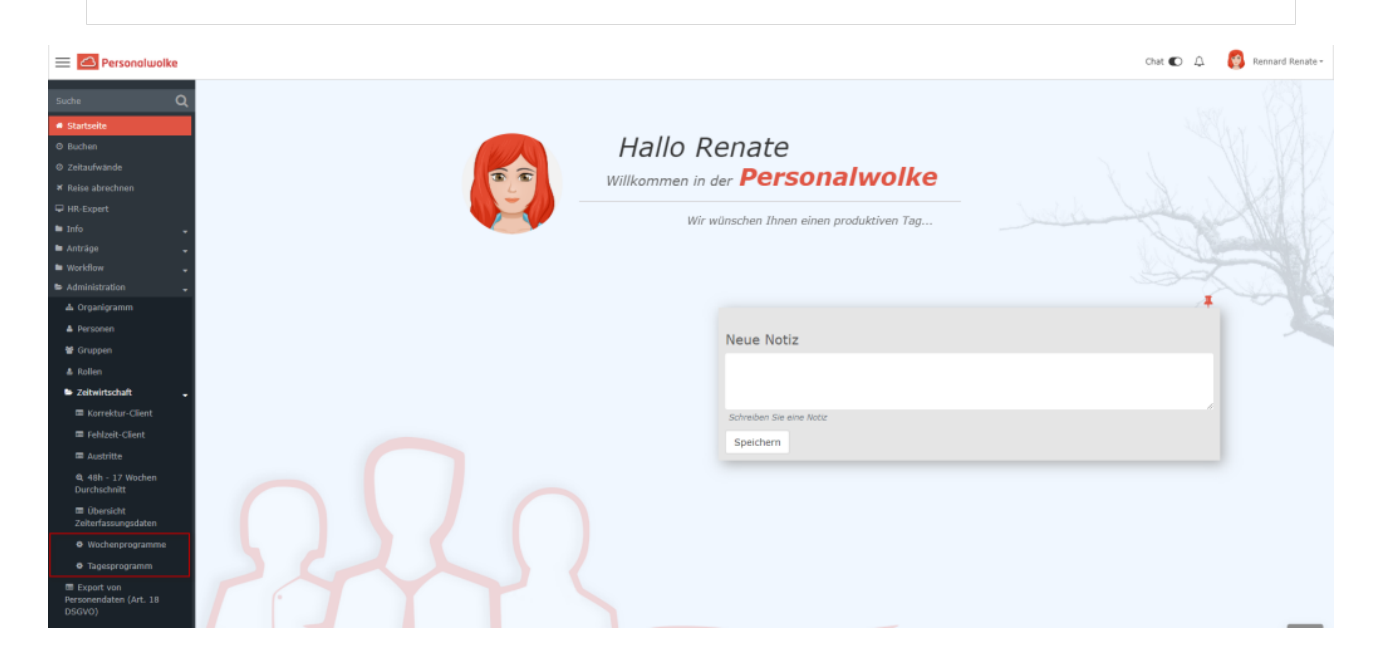

## **Übersicht**

In der Wochenprogramm-Übersicht können Sie alle **aktiven Wochenprogramme** sehen, welche Ihnen zur Verfügung stehen. Dabei gibt es folgende Spalten:

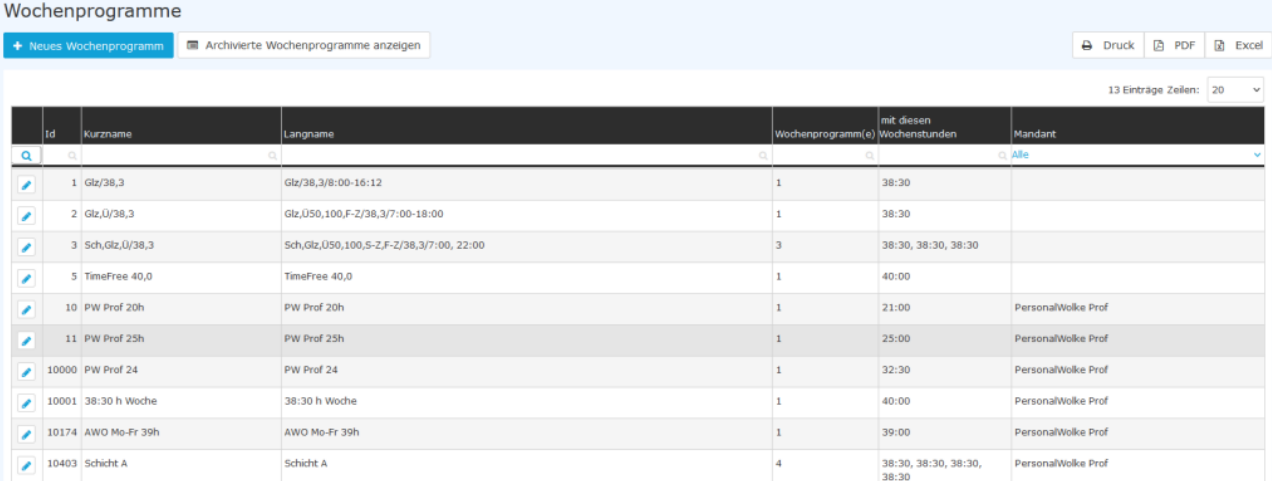

- Id: eine eindeutige Nummer, welche von der Personalwolke vergeben wird.
- **Kurzname**: der Kurzname des Wochenprogrammes.
- **Langname**: der lange Name des Wochenprogrammes. Hier können Sie z.B. festhalten, wofür dieses Programm benötigt wird.
- **Wochenprogramm(e)**: Hier sehen Sie, wie viele Wochenzyklen dieses Wochenprogramm enthält. Wenn dort zum Beispiel eine 2 steht, dann bedeutet das, dass dieses Wochenprogramm zwei Wochenzyklen hat. Die Wochenstunden des jeweiligen Wochenprogrammes sehen Sie in der Spalte**:**
- **mit diesen Wochenstunden**: dibt die Wochenstundenzahl dieses Wochenprogramms an. Wenn ein Wochenprogramm mehrere Wochenzyklen hat, dann sehen Sie die jeweiligen Wochenstunden der Woche mit einem Beistrich getrennt.
- **Mandant**: Hier sehen Sie, welchem Mandanten das Wochenprogramm zugewiesen ist. Wenn die Spalte leer ist, dann handelt es sich hier um ein Standard-Wochenprogramm von der Personalwolke, welches allen Mandanten Personalwolke-weit zur Verfügung steht, aber nicht bearbeitet werden kann.

Die Übersicht bietet außerdem folgende Features:

- **Neues Wochenprogramm**: über diesen Button kommen Sie zur Eingabemaske für ein neues Wochenprogramm, sieh[e Wochenprogramm neu anlegen](http://extranet.workflow.at/daisy/personalwolke-admin/Time-Base/Administration/Zeitwirtschaft/Wochenprogramme/ta_setupTimeModelProgram.html)<sup>1</sup>
- **Archivierte Wochenprogramme anzeigen**: nicht mehr aktuelle Wochenprogramme werden hier aufgelistet.
- **Druck/PDF/Excel**: über diese Buttons ist eine Weiterverarbeitung der Liste in Printversion bzw. als Excel möglich

Weitere Informationen zur Anlage bzw. zur Bearbeitung von Wochenprogrammen finden Sie hier:

- [Wochenprogramm neu anlegen](http://extranet.workflow.at/daisy/personalwolke-admin/Time-Base/Administration/Zeitwirtschaft/Wochenprogramme/ta_setupTimeModelProgram.html)<sup>2</sup>
- [Wochenprogramm bearbeiten](http://extranet.workflow.at/daisy/personalwolke-admin/Time-Base/Administration/Zeitwirtschaft/Wochenprogramme/ta_editTimeModelProgram.html)<sup>3</sup>
- 1. /daisy/personalwolke-admin/Time-Base/Administration/Zeitwirtschaft/Wochenprogramme/ta\_setupTimeModelProgram.html
- 2. /daisy/personalwolke-admin/Time-Base/Administration/Zeitwirtschaft/Wochenprogramme/ta\_setupTimeModelProgram.html
- 3. /daisy/personalwolke-admin/Time-Base/Administration/Zeitwirtschaft/Wochenprogramme/ta\_editTimeModelProgram.html